InterSystems Official [Eduardo Anglada](https://es.community.intersystems.com/user/eduardo-anglada) · 4 sep, 2020

## **Lanzamiento del Registro de Contenedores de InterSystems**

¡Hola desarrolladores!

Es un placer anunciar la disponibilidad del **Registro de Contenedores de InterSystems**. Es un nuevo canal para que los clientes tengan acceso a las versiones finales y de prueba de software, en formato apto para contenedores. Todas las imágenes Community Edition están disponibles en un repositorio público que no necesita autenticación. Las imágenes finales (IRIS, IRIS for Health, Health Connect, System Alerting and Monitoring, InterSystems Cloud Manager) y las utilidades (como pueden ser arbiter, Web Gateway y PasswordHash) requieren un token de autenticación que se genera a partir de las credenciales de la cuenta del WRC.

La página de distribución de software del Centro de Soporte Internacional (WRC) seguirá siendo el canal de distribución de imágenes en otros formatos, pero ya se pueden configurar sus pipelines CI/CD para hacer 'docker pull' de las imágenes directamente del Registro de Contenedores de InterSystems

La primera versión del Registro de Contenedores de InterSystems sólo distribuye imágenes de contenedores. En el futuro, está planeado que proporcione todo el contenido disponible, como kits completos, drivers, archivos de configuración, etc

El Registro está disponible en <https://containers.intersystems.com>. Las instrucciones de uso se encuentran en la tabla de esta publicación y en el fichero PDF adjunto. Si encuentras algún problema o tienes cualquier sugerencia, escríbenos en los comentarios abajo o contacta con [support@intersystems.com](http://mailto:support@intersystems.com).

--------------------------------------------------------------

# Cómo usar el Registro de Contenedores de InterSystems

Este documento contiene un listado de imágenes disponibles en el Registro de Contenedores de InterSystems (RCI), situado en [containers.intersystems.com,](http://containers.intersystems.com) e incluye instrucciones para usarlo.

Las imágenes se pueden descargar usando el comando **docker pull**, por ejemplo:

docker pull containers.intersystems.com/intersystems/iris-community:2020.2.0.211.0

Este documento contiene las siguientes secciones:

- · Imágenes públicas
- · Imágene de acceso restringido
- Autenticación en el RCI
- Listado del contenido del RCI

#### Imágenes públicas

Las siguientes imágenes del RCI son públicas y no requieren autenticación:

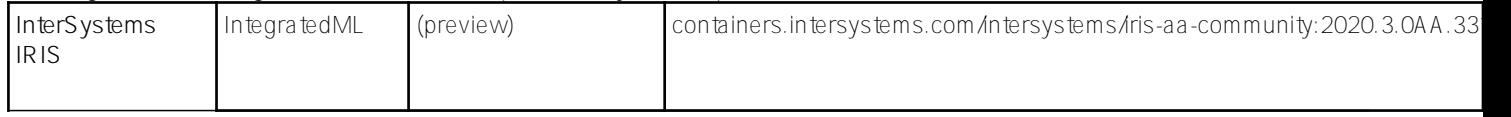

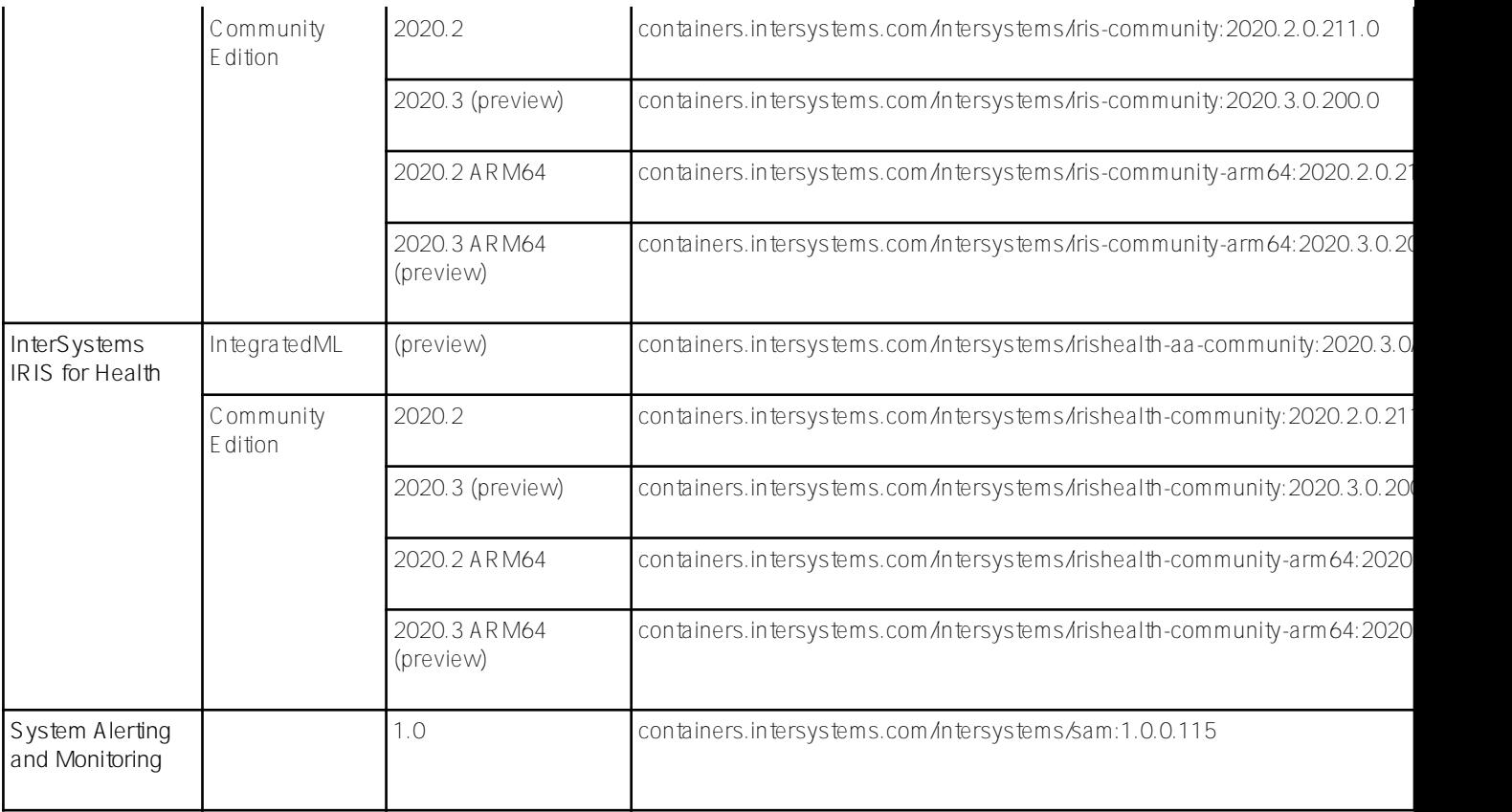

### Imágenes de Accesso Restringido

Las siguientes imágenes del RCI solo están disponibles para usuarios autentificados:

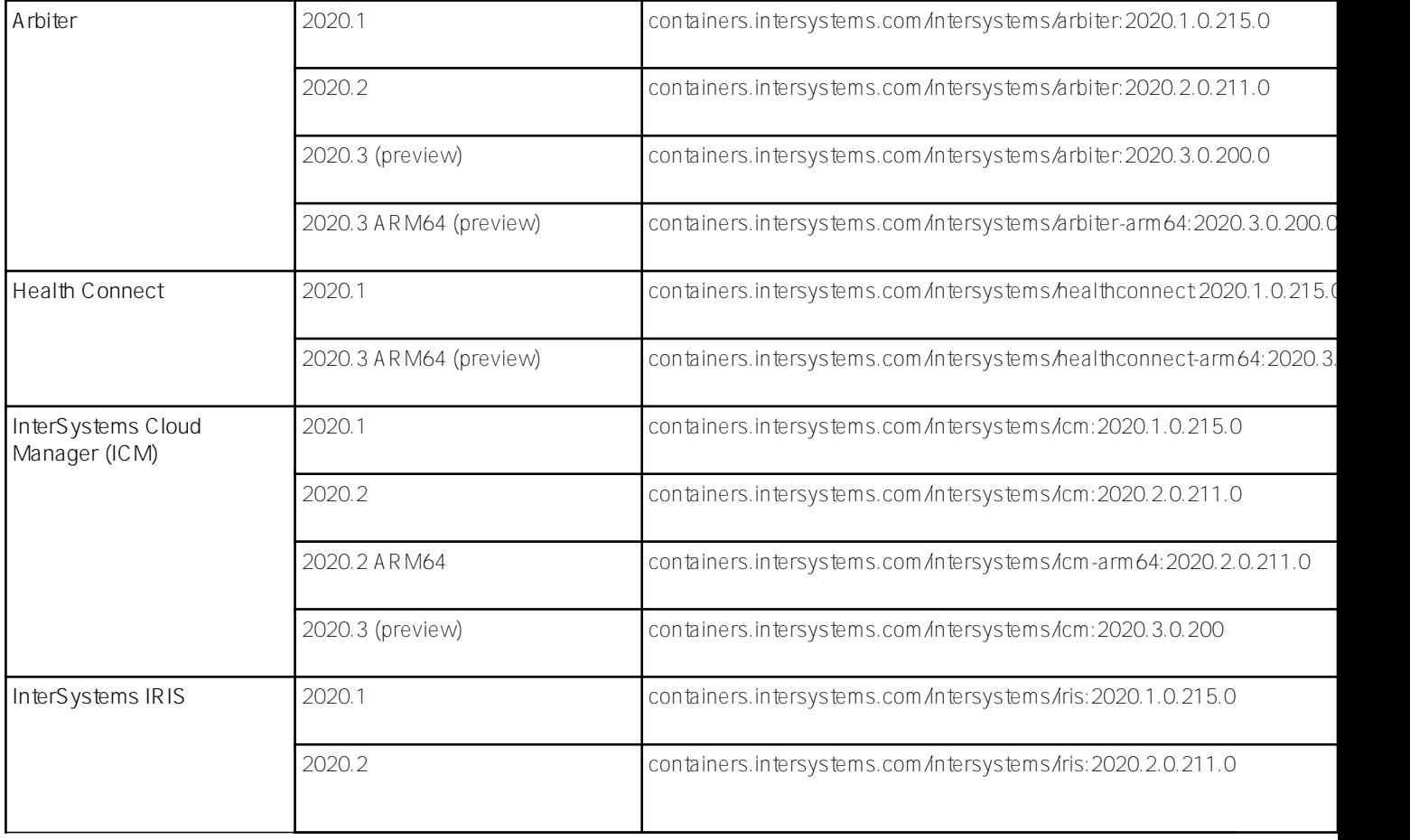

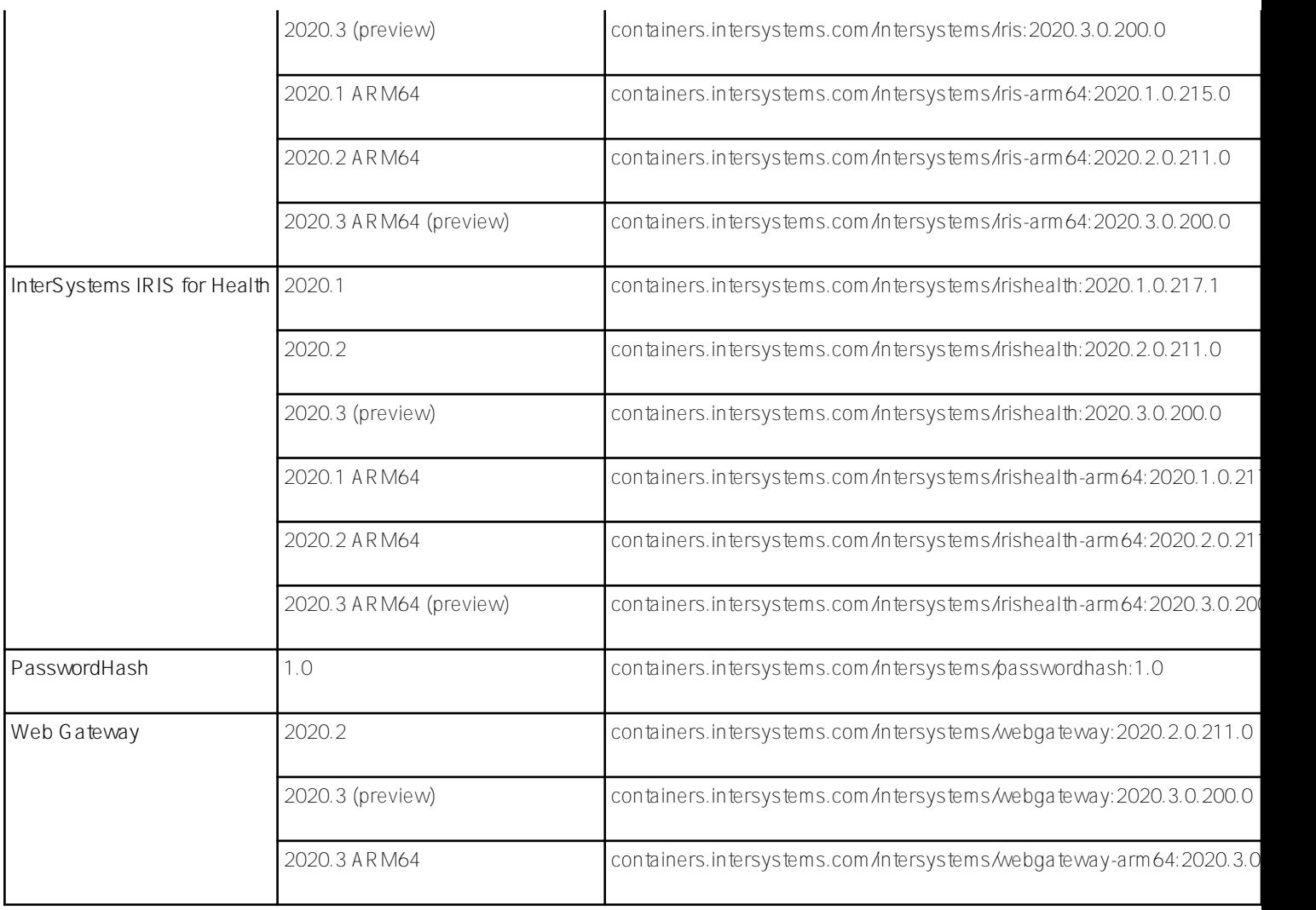

### Autenticación en el RCI

Estos son los pasos a seguir:

- 1. Ve a <https://containers.intersystems.com/> e inicia sesión con tus credenciales de InterSystems/WRC.
- 2. Copia el token del login de Docker login token, o el comando completo.
- 3. En la interfaz de Docker que estés usando (PowerShell en MS Windows o la línea de comando de Linux), autentíquese usando las credenciales obtenidas en el paso anterior. Puedes hacerlo copiando y pegando el comando **docker login**:

docker login -u="bbinstoc" -p="*providedpassword* " containers.intersystems.com

Por razones de seguridad, puede que quieras hacerlo en dos pasos: primero ejecuta el comando **docker login containers.intersystems.com**, y después introduce tu usuario y copia tu contraseña.

**Nota:** Si ya has iniciado sesión en otro registro de imágenes de Docker, debes cerrar esa sesión antes de usar el RCI.

4. Ya puedes descargar imágenes del CRI, por ejemplo:

docker pull containers.intersystems.com/intersystems/iris:2020.2.0.211.0

#### Listado del contenido del RCI

Existen APIs para listar imágenes y etiquetas de un registro Docker. Un ejemplo es la útilidad **docker-ls**, que ha sido desarrollada por terceros y se encuentra disponible en <https://github.com/mayflower/docker-ls>.

Para obtener docker-ls, puedes:

- Descargar [imágenes precompiladas de](https://github.com/mayflower/docker-ls/releases) **[docker-ls](https://github.com/mayflower/docker-ls/releases)**
- Instalar la utilidad directamente, por ejemplo en algunos sistemas Linux con el comando

sudo snap install docker-ls

Descargar y usar la imagen **carinadigital/docker-ls:latest**, por ejemplo:

docker run --rm carinadigital/docker-ls:latest

Una vez completada la instalación, puedes usar este comando para listar el contendido del RCI:

docker-ls repositories --registry <https://containers.intersystems.com> --user *username* --password *password*

**Nota**: Usa la opción **--interactive-password** para ser preguntado por la contraseña en vez de incluirla en el propio comando.

Para listar las imágenes públicas, emplee cadenas vacías (" ") como argumentos para las opciones de **--user y --password**. Por ejemplo, el siguiente comando solo lista las imágenes públicas de InterSystems IRIS for Health:

docker-ls tags --registry<https://containers.intersystems.com> --user "" --password "" intersystems/irishealth-community

Si quieres ver la lista de imágenes no públicas, siempre debe usar las opciones de usuario y contraseña, independientemente de que haya iniciado sesión en containers.intersystems.com.

Puedes encontrar más ejemplos en <https://github.com/mayflower/docker-ls>

[#Contenedorización](https://es.community.intersystems.com/tags/containerization) [#DevOps](https://es.community.intersystems.com/tags/devops) [#Docker](https://es.community.intersystems.com/tags/docker) [#Entrega continua](https://es.community.intersystems.com/tags/continuous-delivery) [#Integración continua](https://es.community.intersystems.com/tags/continuous-integration) [#Kubernetes](https://es.community.intersystems.com/tags/kubernetes) [#Lanzamiento](https://es.community.intersystems.com/tags/release) [#InterSystems IRIS](https://es.community.intersystems.com/tags/intersystems-iris) [#InterSystems IRIS for Health](https://es.community.intersystems.com/tags/intersystems-iris-health) [#InterSystems Official](https://es.community.intersystems.com/tags/intersystems-official)

**URL de**

**fuente:**[https://es.community.intersystems.com/post/lanzamiento-del-registro-de-contenedores-de-intersystems](https://es.community.intersystems.com/https://es.community.intersystems.com/post/lanzamiento-del-registro-de-contenedores-de-intersystems)